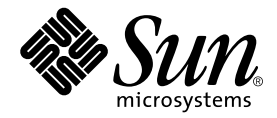

# Sun™ Cluster 3.0/3.1 および Sun StorEdge<sup>™</sup> Availability Suite 3.2 ソフトウェア統合マニュアル

Sun Microsystems, Inc. www.sun.com

Part No. 817-4778-10 2003 年 12 月, Revision A

コメント送付: http://www.sun.com/hwdocs/feedback

Copyright 2003 Sun Microsystems, Inc., 4150 Network Circle, Santa Clara, CA 95054 U.S.A. All rights reserved.

米国 Sun Microsystems,Inc.(以下、米国 Sun Microsystems 社とします) は、本書に記述されている製品に採用されている技術に関する知的<br>所有権を有しています。これら知的所有権には、http://www.sun.com/patents に掲載されているひとつまたは複数の米国特許、およ<br>び米国ならびにその他の国におけるひとつまたは複数の特許または出願中の特許が含まれています。

本書およびそれに付属する製品は著作権法により保護されており、その使用、複製、頒布および逆コンパイルを制限するライセンスのもと において頒布されます。サン・マイクロシステムズ株式会社の書面による事前の許可なく、本製品および本書のいかなる部分も、いかなる 方法によっても複製することが禁じられます。

本製品のフォント技術を含む第三者のソフトウェアは、著作権法により保護されており、提供者からライセンスを受けているものです。

本製品の一部は、カリフォルニア大学からライセンスされている Berkeley BSD システムに基づいていることがあります。UNIX は、 X/Open Company Limited が独占的にライセンスしている米国ならびに他の国における登録商標です。

本製品は、株式会社モリサワからライセンス供与されたリュウミン L-KL (Ryumin-Light) および中ゴシック BBB (GothicBBB-Medium) の フォント・データを含んでいます。

本製品に含まれる HG 明朝Lと HG ゴシック B は、株式会社リコーがリョービイマジクス株式会社からライセンス供与されたタイプフェー<br>スマスタをもとに作成されたものです。平成明朝体 W 3 は、株式会社リコーが財団法人 日本規格協会 文字フォント開発・普及センターから<br>ライセンス供与されたタイプフェースマスタをもとに作成されたものです。また、HG 明朝Lと HG ゴシック B の補助漢字部分は、平成明<br>朝体W3 の補助漢字を使用して

Sun、Sun Microsystems、AnswerBook2、docs.sun.com、Sun StorEdge は、米国およびその他の国における米国 Sun Microsystems 社の商 標もしくは登録商標です。サンのロゴマークおよび Solaris は、米国 Sun Microsystems 社の登録商標です。

すべての SPARC 商標は、米国 SPARC International, Inc. のライセンスを受けて使用している同社の米国およびその他の国における商標また は登録商標です。SPARC 商標が付いた製品は、米国 Sun Microsystems 社が開発したアーキテクチャーに基づくものです。

Adobe® のロゴマークは、Adobe Systems, Incorporated の登録商標です。

OPENLOOK、OpenBoot、JLE は、サン・マイクロシステムズ株式会社の登録商標です。

ATOK は、株式会社ジャストシステムの登録商標です。ATOK8 は、株式会社ジャストシステムの著作物であり、ATOK8 にかかる著作権そ<br>の他の権利は、すべて株式会社ジャストシステムに帰属します。ATOK Server / ATOK12 は、株式会社ジャストシステムの著作物であり、<br>ATOK Server / ATOK12 にかかる著作権その他の権利は、株式会社ジャストシステムおよび各権利者に帰属します。

本書で参照されている製品やサービスに関しては、該当する会社または組織に直接お問い合わせください。

OPEN LOOK および Sun Graphical User Interface は、米国 Sun Microsystems 社が自社のユーザーおよびライセンス実施権者向けに開発し ました。米国 Sun Microsystems 社は、コンピュータ産業用のビジュブルまたは グラフィカル・ユーザーインタフェースの概念の研究開発<br>における米国 Xerox 社の先駆者としての成果を認めるものです。米国 Sun Microsystems 社は米国 Xerox 社から Xerox Graphical User<br>Interface の非独占的ライセンスを取得しており、このライセンスは米国 Sun Microsystems 社の

U.S. Government Rights-Commercial use. Government users are subject to the Sun Microsystems, Inc. standard license agreement and applicable provisions of the FAR and its supplements.

本書は、「現状のまま」をベースとして提供され、商品性、特定目的への適合性または第三者の権利の非侵害の黙示の保証を含みそれに限 定されない、明示的であるか黙示的であるかを問わない、なんらの保証も行われないものとします。

本書には、技術的な誤りまたは誤植のある可能性があります。また、本書に記載された情報には、定期的に変更が行われ、かかる変更は本 書の最新版に反映されます。さらに、米国サンまたは日本サンは、本書に記載された製品またはプログラムを、予告なく改良または変更す ることがあります。

本製品が、外国為替および外国貿易管理法 (外為法) に定められる戦略物資等 (貨物または役務) に該当する場合、本製品を輸出または日本国 外へ持ち出す際には、サン・マイクロシステムズ株式会社の事前の書面による承諾を得ることのほか、外為法および関連法規に基づく輸出 手続き、また場合によっては、米国商務省または米国所轄官庁の許可を得ることが必要です。

このマニュアルに記載されている製品および情報は、米国の輸出規制法に従うものであり、その他の国の輸出または輸入に関する法律が適 用される場合もあります。核またはミサイル、化学生物兵器、核の海上での最終使用または最終使用者は、直接的または間接的にかかわら ず厳重に禁止されています。米国の通商禁止対象国、または拒否された人物および特別認定国リストに限らず、米国の輸出禁止リストに指 定されている実体への輸出または再輸出は、厳重に禁止されています。

原典: *Sun Cluster 3.0/3.1 and Sun StorEdge Availability Suite 3.2 Software Integration Guide* Part No: 817-4224-10 Revision A

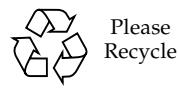

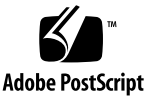

## 目次

[はじめに](#page-4-0) v

1. [概要](#page-10-0) 1

[このマニュアルで使用する用語](#page-11-0) 2

[サポートされるソフトウェアおよびハードウェア](#page-12-0) 3

Sun Cluster 環境での [Sun StorEdge Availability Suite](#page-13-0) ソフトウェアの使用 4 Sun StorEdge Availability Suite [ソフトウェアの広域的および局所的使用](#page-14-0) 5 [広域デバイスだけの切り換え](#page-14-1) 5 [使用できるボリューム](#page-15-0) 6

 [VTOC](#page-16-0) 情報 7

2. Sun StorEdge Availability Suite [ソフトウェアのインストールおよび構成](#page-18-0) 9 [ノードの停止](#page-19-0) 10 [インストール作業の概要](#page-19-1) 10 [構成情報の場所の選択](#page-20-0) 11 [ソフトウェアのインストール](#page-22-0) 13

▼ [ソフトウェアをインストールする](#page-23-0) 14 [ビットマップパラメタファイルの編集](#page-25-0) 16 [ビットマップの操作モードの設定](#page-25-1) 16

[/usr/kernel/drv/ii.conf](#page-26-0) ファイル 17

▼ [ii.conf](#page-26-1) ファイルを編集する 17

[ノードの停止および再起動](#page-27-0) 18

▼ [ノードを停止および再起動する](#page-27-1) 18 [遠隔ミラーソフトウェアでサポートされる構成](#page-28-0) 19

[ホスト名の追加](#page-28-1) 19

▼ [/etc/hosts](#page-28-2) ファイルを編集する 19

[自動同期の使用](#page-28-3) 19

[遠隔ミラーソフトウェアに関する規則](#page-29-0) 20

[クラスタノードに構成される遠隔ミラー一次ホスト](#page-30-0) 21

[クラスタノードに構成される遠隔ミラー二次ホスト](#page-30-1) 21

- [クラスタノードに構成される遠隔ミラー一次および二次ホスト](#page-31-0) 22
- [ポイントインタイム・コピーソフトウェアでサポートされる構成](#page-31-1) 22

[ポイントインタイム・コピーソフトウェアに関する規則](#page-31-2) 22

[ディスクデバイスグループおよび](#page-32-0) Sun StorEdge Availability Suite ソフトウェ [ア](#page-32-0) 23

[Sun Cluster](#page-32-1) 環境の構成 23

▼ HAStorage または [HAStoragePlus](#page-33-0) 用に Sun Cluster を構成する 24 ボリュームセットでの HAStoragePlus [リソースタイプの構成](#page-37-0) 28

3. [Sun StorEdge Availability Suite](#page-38-0) の iiadm コマンドおよび sndradm コマンドの使 用 29

[広域ボリュームファイルシステムのマウントおよび複製](#page-39-0) 30

[広域デバイスのコマンド構文](#page-40-0) 31

[遠隔ミラーの例](#page-41-0) 32

[ポイントインタイム・コピーの例](#page-41-1) 32

[ローカルデバイスのコマンド構文](#page-42-0) 33

[ポイントインタイム・コピーの例](#page-43-0) 34

[コマンドを実行するホスト](#page-44-0) 35

[すべてのクラスタボリュームセットの入出力グループへの割り当て](#page-46-0) 37

[ポイントインタイム・コピーボリュームデータの保持](#page-48-0) 39

## <span id="page-4-0"></span>はじめに

このマニュアルでは、Sun StorEdge™ Availability Suite 3.2 遠隔ミラーおよびポイン トインタイム・コピーソフトウェア製品を Sun™ Cluster 3.0 Update 3 および Sun Cluster 3.1 環境に統合する方法について説明します。

注 – Sun StorEdge Availability Suite 3.2 の遠隔ミラーおよびポイントインタイム・ コピーソフトウェア製品は、Sun Cluster 3.0 Update 3 および Sun Cluster 3.1 初期リ リース環境でのみサポートされています。

このマニュアルは、Solaris™ オペレーティング環境および Sun Cluster ソフトウェ ア、関連するディスク記憶装置システムに関する経験を持つシステム管理者を対象に しています。

## お読みになる前に

注 – viii [ページの「関連マニュアル」](#page-7-0)に記載されているインストールマニュアルおよ びご使用にあたっての内容に従って Sun StorEdge Availability Suite ソフトウェアを インストールする前に、このマニュアルの第 [2](#page-18-1) 章を参照してください。

このマニュアルの情報を十分に活用するには、viii [ページの「関連マニュアル」](#page-7-0)のマ ニュアルに記載された情報に関する知識が必要です。

### マニュアルの構成

第 [1](#page-10-1) 章では、Sun Cluster および Sun StorEdge Availability Suite ソフトウェアの統 合の概要について説明します。

第 [2](#page-18-1) 章では、Sun StorEdge Availability Suite ソフトウェアを Sun Cluster 環境で使 用する場合のインストールと構成について説明します。

第 [3](#page-38-1) 章では、Sun Cluster 環境での Sun StorEdge Availability Suite ソフトウェアコ マンドの使用方法について説明します。

### UNIX コマンド

このマニュアルには、UNIX® の基本的なコマンド、およびシステムの停止、システ ムの起動、デバイスの構成などの基本的な手順の説明は記載されていません。基本的 なコマンドや手順についての説明は、次のマニュアルを参照してください。

- 使用するシステムに付属しているソフトウェアマニュアル
- Solaris オペレーティング環境についてのマニュアル。下記の URL より参照できま す。

http://docs.sun.com

# シェルプロンプトについて

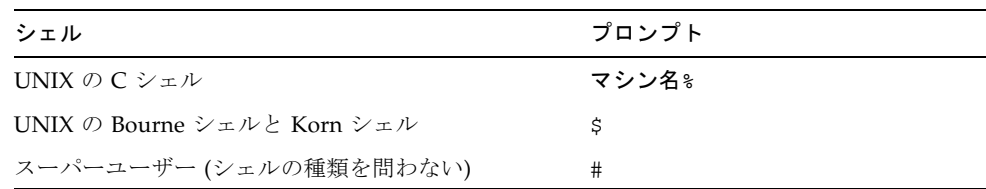

## 書体と記号について

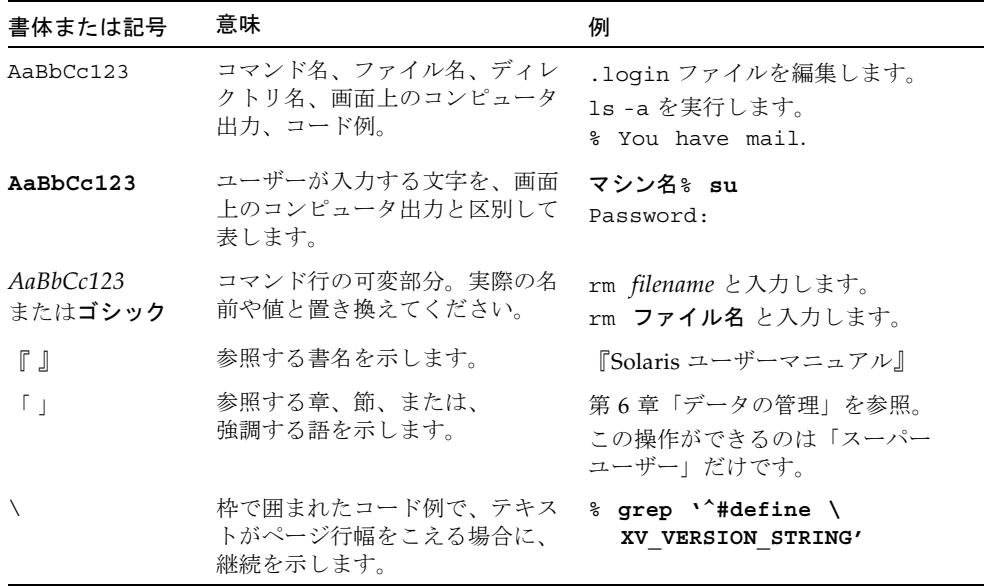

## <span id="page-7-1"></span>関連マニュアル

<span id="page-7-0"></span>

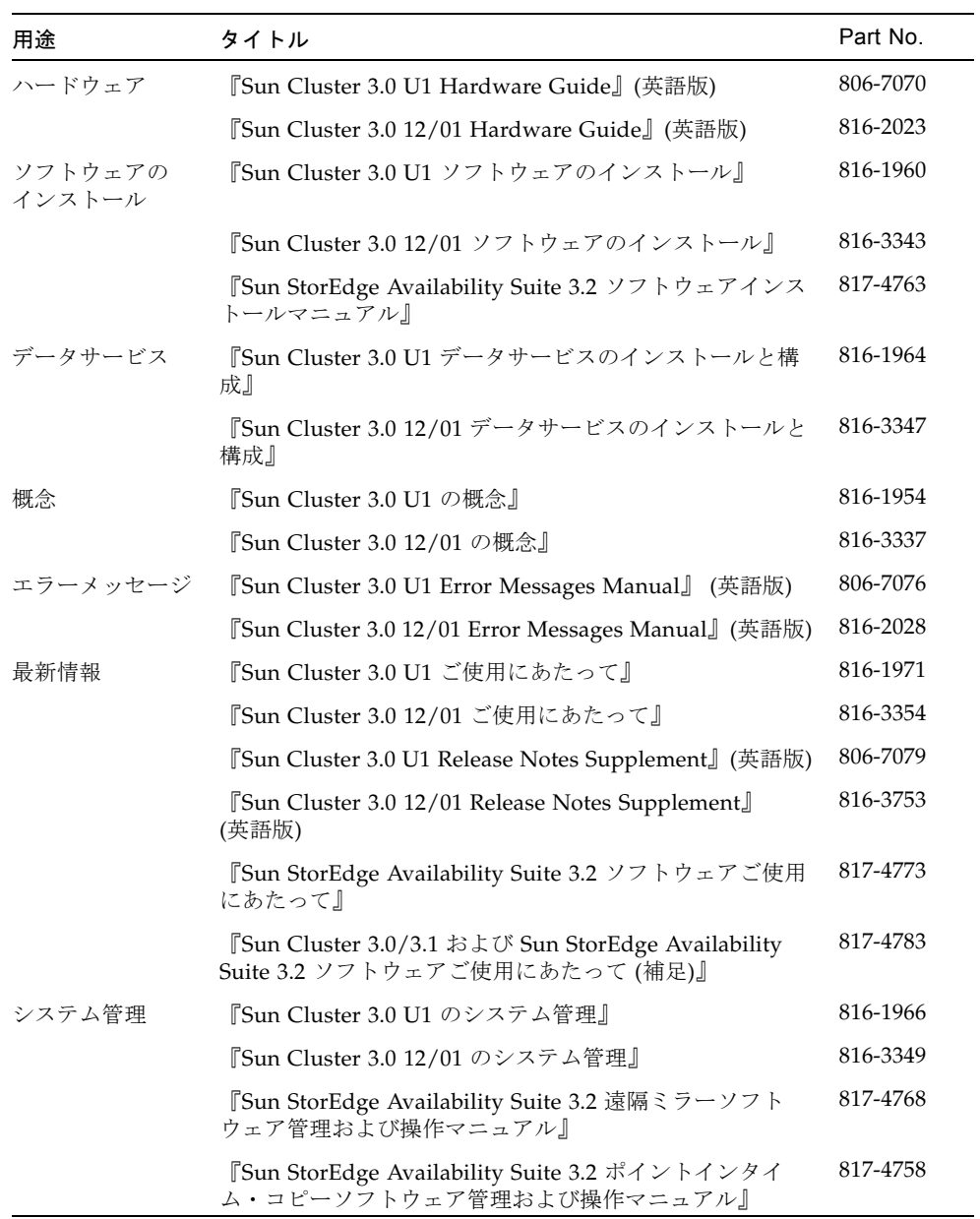

## Sun のオンラインマニュアル

各言語対応版を含むサンの各種マニュアルは、次の URL から表示または印刷、購入 できます。

http://www.sun.com/documentation

## Sun の技術サポート

このマニュアルに記載されていない技術的な問い合わせについては、次の URL にア クセスしてください。

http://www.sun.com/service/contacting

## コメントをお寄せください

弊社では、マニュアルの改善に努力しており、お客様からのコメントおよびご忠告を お受けしております。コメントは下記よりお送りください。

http://www.sun.com/hwdocs/feedback

コメントにはマニュアルの Part No. (817-4778-10) とタイトルを記載してください。

**x** Sun Cluster 3.0/3.1 および Sun StorEdge Availability Suite 3.2 ソフトウェア統合マニュアル • 2003 年 12 月

<span id="page-10-1"></span>第 1 章

### <span id="page-10-0"></span>概要

このマニュアルでは、使用しているクラスタの各ノードに、ボリュームマネージャー ソフトウェアと Sun Cluster ソフトウェアがすでにインストールされていることを想 定しています。

注 – Sun StorEdge Availability Suite 3.2 の遠隔ミラーおよびポイントインタイム・ コピーソフトウェア製品は、Sun Cluster 3.0 Update 3 および Sun Cluster 3.1 環境で のみサポートされています。

Sun Cluster および Sun StorEdge Availability Suite 3.2 ソフトウェアを組み合わせる と、クラスタ記憶装置の環境で高い可用性を実現できます。遠隔ミラーソフトウェア は、データ複製のアプリケーションで、業務継続計画および災害復旧計画の一環とな るデータアクセスを提供します。ポイントインタイム・コピーソフトウェアは、ポイ ントインタイム・スナップショットコピーを作成するアプリケーションで、アプリ ケーションまたはテストデータのコピーに使用します。

この章では、次の項目について説明します。

- 2 [ページの「このマニュアルで使用する用語」](#page-11-0)
- 3[ページの「サポートされるソフトウェアおよびハードウェア」](#page-12-0)
- 4ページの「Sun Cluster 環境での [Sun StorEdge Availability Suite](#page-13-0) ソフトウェア [の使用」](#page-13-0)
- 7[ページの「](#page-16-0)VTOC 情報」

## <span id="page-11-0"></span>このマニュアルで使用する用語

#### データサービス

<span id="page-11-1"></span>Sun Cluster 環境内の高可用性 (HA) アプリケーションを、データサービスとも呼び ます。「データサービス」という用語は、単一のサーバー上ではなくクラスタ上で動 作するように構成された、サン以外のアプリケーションを示します。データサービス には、アプリケーションソフトウェアと、そのアプリケーションを起動および停止、 監視する Sun Cluster ソフトウェアが含まれます。

#### 一次および二次ホストと一次および二次ノード

このマニュアルおよび遠隔ミラーソフトウェアのマニュアルでは、「一次ホスト」お よび「二次ホスト」という用語を、次のように使用します。

一次ホストおよび二次ホストは、遠隔ミラーソフトウェアが動作する、物理的に 分離したサーバーです。一次ホストには、一次ボリュームおよびビットマップボ リュームがあり、これらは起動時に二次ホストと呼ばれる遠隔サーバーに複製さ れます。二次ホストには、二次ボリュームおよびビットマップボリュームがあり ます。

「一次ノード」および「二次ノード」という用語は、クラスタ内のデバイスグループ のマスターになる順位を示すクラスタノード名です。

# <span id="page-12-1"></span><span id="page-12-0"></span>サポートされるソフトウェアおよびハー ドウェア

表 1-1 サポートされるソフトウェアおよびハードウェア

| オペレーティング環境<br>ソフトウェア  | Solaris 8 および Solaris 9 Update 3 以上 (Sun Cluster 3.0 Update 3 ソフトウェア<br>によってサポートされるすべてのリリース)                                                                                                    |
|-----------------------|----------------------------------------------------------------------------------------------------|
| Sun Cluster ソフトウェア    | Sun Cluster 3.0 05/02 ソフトウェア (Update 3 リリースとも呼ばれる)                                                                                                    |
| ボリュームマネージャー<br>ソフトウェア | Solstice DiskSuite、Solaris ボリュームマネージャー<br>VERITAS Volume Manager (VxVM)<br>Sun StorEdge ソフトウェアは、Sun Solstice DiskSuite および Solaris ボリューム<br>マネージャーを使用して作成したメタトランス (メタパーティション) デバイスを<br>サポートしません。 |
|                       | Sun StorEdge ソフトウェア Sun StorEdge Availability Suite 3.2 遠隔ミラーおよびポイントインタイム・コ<br>ピーソフトウェア                                                                                                    |
| サポートされる<br>クラスタ構成     | Sun Cluster 3.0 Update 3 リリースおよび Sun Cluster 3.1 初期リリース、Sun<br>StorEdge Availability 3.2 ソフトウェアは、2 ノードクラスタ環境でのみサポート<br>されます。                                                                     |
| ハードウェア                | 製品 CD からのソフトウェアのインストールを予定している場合は、ソフトウェ<br>アをインストールするホストサーバーに接続した CD-ROM ドライブ                                                                                                    |
| 必要なディスク容量             | 必要なディスク容量: 15M バイト<br>● 遠隔ミラーソフトウェアには、約 1.7M バイトが必要<br>● ポイントインタイム・コピーソフトウェアには、約1.9M バイトが必要<br>• Sun StorEdge 構成情報の場所の領域として、5.5M バイトが必要<br>• Sun StorEdge コアパッケージのサポートには、約 5.4M バイトが必要           |

## <span id="page-13-0"></span>Sun Cluster 環境での Sun StorEdge Availability Suite ソフトウェアの使用

Sun StorEdge Availability Suite 3.2 ソフトウェアとともにクラスタフェイルオーバー 機能を使用するには、ソフトウェア環境に Sun Cluster 3.0 Update 3 ソフトウェアま たは Sun Cluster 3.1 初期リリースソフトウェアが必要です。

この環境では、Sun StorEdge Availability Suite ソフトウェアはクラスタを認識しま す。詳細は、表 [1-2](#page-13-1) を参照してください。

<span id="page-13-2"></span>sndradm コマンドおよび iiadm コマンドは、Sun StorEdge Availability Suite ソフ トウェアの制御に使用します。コマンドオプション C *tag* および -C *tag* は、クラスタ 環境でのみ使用できます。誤ってクラスタ化されていない環境でこれらのオプション を使用した場合、指定した操作は実行されません。詳細は、このマニュアルの第 [3](#page-38-1) 章 を参照してください。

<span id="page-13-1"></span>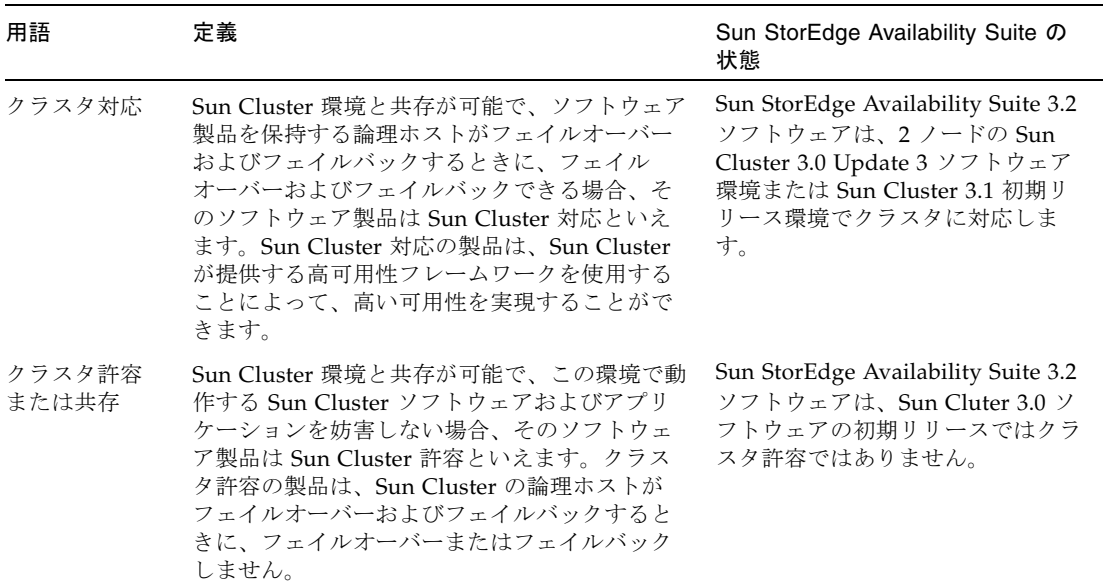

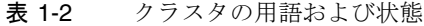

### <span id="page-14-0"></span>Sun StorEdge Availability Suite ソフトウェアの広 域的および局所的使用

注 – 詳細は、20 [ページの「遠隔ミラーソフトウェアに関する規則」](#page-29-1)および 22 [ページ](#page-31-3) [の「ポイントインタイム・コピーソフトウェアに関する規則」を](#page-31-3)参照してください。

Sun StorEdge Availability Suite ソフトウェアは、ローカルデバイスまたは広域デバ イスのボリュームを使用できます。広域デバイスは、どのクラスタノードからもアク セス可能な、Sun StorEdge Availability Suite ソフトウェアまたはその他のボリュー ムです。広域デバイスは、Sun Cluster フレームワークの制御下でフェイルオーバー します。ローカルデバイスは、個々のノード (ホストマシン) でのみ使用するボ リュームで、ディスクデバイスグループまたはリソースグループには定義されず、ク ラスタファイルシステム内では管理されません。ローカルデバイスは、フェイルオー バーおよびスイッチバックを行いません。

<span id="page-14-3"></span>ローカルデバイスにアクセスするには、sndradm コマンドに C local または -C local オプションを、または iiadm コマンドに -C local オプションを指定し ます。広域デバイスにアクセスするには、コマンドオプションの C *tag* および -C *tag* を使用します (通常は、iiadm および sndradm が自動的にディスクデバイスグルー プを検出するので、-C *tag* オプションを指定する必要はありません)。

<span id="page-14-2"></span>詳細は、このマニュアルの第 [3](#page-38-1) 章および viii [ページの「関連マニュアル」](#page-7-1)に記載され ている Sun StorEdge Availability Suite の管理および操作マニュアルを参照してくだ さい。

### <span id="page-14-1"></span>広域デバイスだけの切り換え

scswitch(1M) コマンドを使用すると、すべてのリソースグループおよびデバイス グループを、一次マスターノードから次に優先するノードに手動で切り換えることが できます。実行方法については、Sun Cluster のマニュアルを参照してください。

ローカルデバイスは、フェイルオーバーおよびスイッチバックを行わないので、クラ スタの一部として構成しないでください。ボリュームにマウントされ、ローカルデバ イスとして指定されたファイルシステムを、Sun Cluster 環境でフェイルオーバーお よびスイッチバックを行うデバイスとして構成することはできません。

#### <span id="page-15-0"></span>使用できるボリューム

注 – シャドウボリュームセットを作成するときには、データが損失する可能性があ るため、シリンダ 0 を含むパーティションを使用してシャドウボリュームまたはビッ トマップボリュームを作成しないでください。詳細は、7 [ページの「](#page-16-0)VTOC 情報」を 参照してください。

遠隔ミラーソフトウェアを使用すると、次の重要なボリュームを複製できます。

- データベースおよびデータベース管理システム (DBMS) ログ (データベース全体ま たはオンライン DBMS ログ)
- アクヤス制御ファイル

次のボリュームやファイルが回復用の領域で再作成できる場合、またはこれらがほと んど変更されない場合は、ボリュームの複製から除外できます。

- 一時ボリューム (ソート操作で使用されるものなど)
- スプールファイル
- ページングボリューム

ボリュームセットで使用するボリューム (構成情報の場所を含む) を選択するとき は、ボリュームにディスクラベルの専用領域 (たとえば、Solaris オペレーティング環 境でフォーマットしたボリュームのスライス 2 など) が含まれないようにします。 ディスクラベル領域は、ディスクのシリンダ 0 の最初のセクターにあります。

ポイントインタイム・コピーソフトウェアは、サンが対応するすべての記憶装置をサ ポートします。基本的なデータ信頼性ソフトウェア (RAID-1 または RAID-5、ボ リュームマネージャーなど) には依存しません。また、異なる種類の記憶装置間で データを移行するときに使用できます。

ポイントインタイム・コピーソフトウェアの一般的な用途は次のとおりです。

- 稼動中のアプリケーションのデータのバックアップ
- 事前定義した間隔でのデータウェアハウスの読み込みおよびデータウェアハウス の高速再同期化
- 使用中のデータのポイントインタイム・スナップショットを使用したアプリケー ション開発およびテスト
- 異なる種類の記憶装置プラットフォームおよびボリューム間のデータ移行
- 頻繁なポイントインタイム・スナップショットからのアプリケーションデータの ホットバックアップ

## <span id="page-16-1"></span><span id="page-16-0"></span>VTOC 情報

Solaris システム管理者は、Solaris によって raw デバイスに作成される VTOC (Virtual Table of Contents) に関する知識が必要です。

物理ディスクの VTOC の作成および更新は、Solaris の標準機能です。Availability Suite のようなソフトウェアアプリケーション、記憶装置の仮想化の拡張、SAN ベー スのコントローラの出現によって、十分な情報を持たない Solaris システム管理者 が、不注意に VTOC を変更してしまうことがあります。VTOC を変更すると、デー タを損失する可能性が高くなります。

VTOC に関して、次の点に注意してください。

- VTOC は、デバイスのジオメトリに基づいてソフトウェアが生成する仮想テーブ ルで、Solaris の format(1M) ユーティリティーによってそのデバイスの最初のシ リンダに書き込まれます。
- dd(1M)、バックアップユーティリティー、ポイントインタイム・コピーソフト ウェア、遠隔ミラーソフトウェアなどの各種ソフトウェアコンポーネントは、 マッピングにシリンダ 0 を含むボリュームの VTOC を別のボリュームにコピーで きます。
- コピー元およびコピー先のボリュームの VTOC が完全に同一ではない場合は、あ る種のデータの損失が発生することがあります。

このデータの損失は、最初は検出されない場合がありますが、あとで fsck(1M) などの別のユーティリティーを使用すると検出されます。

ボリュームの複製をはじめて構成して妥当性検査を行うときには、prtvtoc(1M) ユーティリティーを使用して、影響を受けるすべてのデバイスの VTOC のコピー を保存します。必要に応じて、fmthard(1M) ユーティリティーを使用して、保存 したコピーをあとで復元できます。

- VxVM や SVM などのボリュームマネージャーを使用するときには、これらのボ リュームマネージャーによって作成される個々のボリュームのコピーを作成して おくと安全です。VTOC は、これらのボリュームマネージャーによって作成され るボリュームから除外されるため、VTOC の問題が回避されます。
- raw デバイスの個々のパーティションをフォーマットする場合は、バックアップ パーティションを除くすべてのパーティションに、シリンダ 0 が割り当てられて いないことを確認してください。シリンダ 0 には、VTOC が含まれています。raw パーティションをボリュームとして使用する場合は、自身でボリュームを管理し て、構成するパーティションから VTOC を除外する必要があります。

■ raw デバイスのバックアップパーティションをフォーマットする場合は、コピー 元およびコピー先のデバイスの物理的なジオメトリが同一であることを確認しま す。デフォルトで、パーティション 2 にはバックアップパーティションのすべて のシリンダが割り当てられます。デバイスのサイズを同一にできない場合は、コ ピー元のバックアップパーティションがコピー先のパーティションよりも小さ く、そのコピー先パーティションにシリンダ 0 が割り当てられていないことを確 認してください。

## <span id="page-18-1"></span><span id="page-18-0"></span>Sun StorEdge Availability Suite ソフ トウェアのインストールおよび構成

注 – このマニュアルでは、使用しているクラスタの各ノードに、ボリュームマネー ジャーソフトウェアと Sun Cluster ソフトウェアがすでにインストールされているこ とを想定しています。

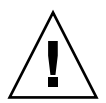

注意 – Sun Cluster 3.0 ソフトウェアの初期リリースが動作しているシステムに、Sun StorEdge Availability Suite 3.2 ソフトウェアをインストールしないでください。

クラスタ化されていない環境で Sun StorEdge Availability Suite ソフトウェアをイン ストールする方法については、viii [ページの「関連マニュアル」](#page-7-1)に記載されている 『Sun StorEdge Availability Suite 3.2 ソフトウェアインストールマニュアル』を参照 してください。このソフトウェアを Sun Cluster 環境にインストールする手順は、イ ンストールマニュアルで説明している手順とほとんど同じです。この章では、ソフト ウェアを Sun Cluster 環境にインストールする場合の相違点を示します。

<span id="page-18-2"></span>この章では、次の項目について説明します。

- 10 [ページの「ノードの停止」](#page-19-0)
- 10 [ページの「インストール作業の概要」](#page-19-1)
- 11 [ページの「構成情報の場所の選択」](#page-20-0)
- 13 [ページの「ソフトウェアのインストール」](#page-22-0)
- 16 [ページの「ビットマップパラメタファイルの編集」](#page-25-0)
- 18 [ページの「ノードの停止および再起動」](#page-27-0)
- 19 [ページの「遠隔ミラーソフトウェアでサポートされる構成」](#page-28-0)
- 22 [ページの「ポイントインタイム・コピーソフトウェアでサポートされる構成」](#page-31-1)
- 23 [ページの「ディスクデバイスグループおよび](#page-32-0) Sun StorEdge Availability Suite ソ [フトウェア」](#page-32-0)
- 23 ページの「Sun Cluster [環境の構成」](#page-32-1)

## <span id="page-19-0"></span>ノードの停止

インストール処理ではクラスタ内の各ノードを停止および再起動する必要があるた め、Sun StorEdge Availability Suite 3.2 ソフトウェアおよび関連パッチのインストー ルは通常の保守ウィンドウで行います。

この停止および再起動によって、再起動するノードがパニック状態になることがあり ます。クラスタ内のノードのパニックは予測された反応で、クラスタソフトウェアの 「フェイルファースト機構」の一部です。この機構および CMM (Cluster Membership Monitor) については、『Sun Cluster 3.0 の概念』を参照してくださ い。詳細は、18 [ページの「ノードの停止および再起動」を](#page-27-0)参照してください。

### <span id="page-19-1"></span>インストール作業の概要

- 各ノードで次の順序に従ってインストールを行います。
- 1. ボリュームマネージャーソフトウェアをインストールします。
- 2. Sun Cluster ソフトウェアをインストールします。
- 3. 表 [2-1](#page-19-4) の手順に従って、Sun StorEdge Availability Suite ソフトウェアをインス トールします。

<span id="page-19-4"></span>表 2-1 Sun StorEdge Availability Suite 3.2 ソフトウェアのインストールおよび構成の手順

<span id="page-19-3"></span><span id="page-19-2"></span>

| インストール手順                                                                                                    | 参照先                                                                        |
|----------------------------------------------------------------------------------------------------|----------------------------------------------------------------------------|
| 1. 構成情報の場所を選択します。                                                                                             | 11 ページの「構成情報の場所の選択」                                                        |
| 2. クラスタノードに Sun StorEdge Availability<br>Suite のコアソフトウェアおよび遠隔ミラー<br>ソフトウェア、ポイントインタイム・コ<br>ピーソフトウェアをインストールします。 | viii ページの「関連マニュアル」に記載されている Sun<br>StorEdge Availability Suite のインストールマニュアル |
|                                                                                                    | 3ページの「サポートされるソフトウェアおよびハードウェア」                                              |
| 3. 必要に応じて、<br>/usr/kernel/drv/rdc.conf または<br>/usr/kernel/drv/ii.conf ファイルを<br>編集します。                         | 16 ページの「ビットマップパラメタファイルの編集」                                                 |
| 4. ノードを停止して再起動します。                                                                                            | 18 ページの「ノードの停止および再起動」                                                      |
| 5. 各クラスタノードに対して、手順2~手順4<br>を繰り返します。                                                                           |                                                                            |

表 2-1 Sun StorEdge Availability Suite 3.2 ソフトウェアのインストールおよび構成の手順 (続き)

| インストール手順                                                                  | 参照先                                                                  |
|---------------------------------------------------------------------------|----------------------------------------------------------------------|
| Availability Suite ソフトウェアとともに使 23 ページの「Sun Cluster 環境の構成」<br>用するように構成します。 | 6. Sun Cluster ソフトウェアを Sun StorEdge ― 19 ページの「遠隔ミラーソフトウェアでサポートされる構成」 |

### <span id="page-20-0"></span>構成情報の場所の選択

構成データベースは、クラスタの定足数 (quorum) デバイスのスライスに配置しま す。

<span id="page-20-1"></span>注 – ディスクラベルの専用領域 (たとえば、Solaris オペレーティング環境でフォー マットしたボリュームのスライス 2 など) がスライスに含まれていないことを確認し ます。ディスクラベル領域は、ディスクのシリンダ 0 の最初のセクターにあります。 詳細は、7 [ページの「](#page-16-1)VTOC 情報」を参照してください。

<span id="page-20-2"></span>最初のクラスタノードに Sun StorEdge Availability Suite ソフトウェアをインストー ルしているとき、単一の構成情報の保存場所として、did デバイスの raw スライス の指定が要求されます。この場所は、インストールするすべての Sun StorEdge Availability Suite ソフトウェアが使用します。

構成情報の場所は、Sun StorEdge Availability Suite ソフトウェアが動作するすべて のノードで使用可能である必要があります。

この構成情報の場所の要件については、表 [2-2](#page-21-0) を参照してください。

scdidadm -L コマンドを使用すると、ローカルおよび共用ディスクをデバイス ID で表示できます。

<span id="page-21-0"></span>表 2-2 構成情報の場所の要件および考慮事項

#### 項目 要件または考慮事項

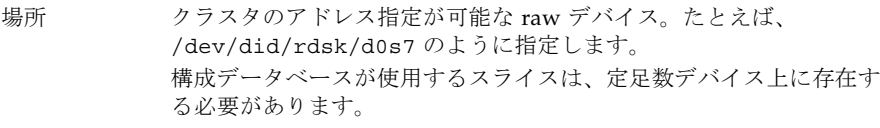

- 有効性 raw デバイスは、クラスタの両方のノードからアクセス可能である 必要があります。
	- 構成情報の場所には、スーパーユーザーが書き込み可能な場所を指 定する必要があります。
	- 構成情報の場所は、システムの起動および再起動時に使用可能に なっているか、使用可能な状態が継続している必要があります。
	- 構成データベースが使用するスライスは、ほかのアプリケーション (ファイルシステム、データベースなど) は使用できません。
- ディスク容量 構成情報の場所には、5.5M バイトのディスク領域が必要です。イン ストール時に構成情報の場所としてファイルを指定すると、適切なサ イズのファイルが自動的に作成されます。

<span id="page-21-1"></span>注 : 構成情報の場所にボリュームまたはスライスを指定すると、その 領域の 5.5M バイトのみが使用され、残りの領域は使用されません。

ミラー化 構成情報の場所に RAID (ミラー化されたパーティションなど) を構成 して、アレイ内の別のディスクにミラー化することを検討してくださ い。この場所を、複製されたボリュームと同じディスクに格納するこ とはできません。

## <span id="page-22-0"></span>ソフトウェアのインストール

<span id="page-22-1"></span>遠隔ミラーソフトウェアを一次ホストおよび二次ホストにインストールします。ま た、この処理では、Sun StorEdge Availability Suite のコアソフトウェアおよびポイ ントインタイム・コピーソフトウェアもインストールされます。

注 – 最初に、一次ホストにソフトウェアをインストールします。

すべての Sun StorEdge Availability Suite ソフトウェアをインストールすることも、 製品を個別にインストールすることもできます。どのオプションを指定した場合で も、Sun StorEdge コアソフトウェアがインストールされます。これは、すべての製 品に必要なソフトウェアです。スクリプトは、コアソフトウェアがすでにインストー ルされているかどうかを確認して、コアソフトウェアがインストールされていない場 合は、これをインストールします。

製品 CD に収録されている install.sh インストールスクリプトの構文は次のとお りです。

install.sh  $[-i]$   $\{-a \mid -p \mid -r\}$ 

オプションの意味は、次のとおりです。

- -j 標準のルートスライス (/) 以外のパスをインストール先のルートパス として、パッケージをインストールします。たとえば、ルートが遠 隔マウントされた装置上にあり、遠隔マウントされた装置上にパッ ケージをインストールする場合に、このオプションを使用します。
- -a コアソフトウェアおよび遠隔ミラーソフトウェア、ポイントインタ イム・コピーソフトウェアをインストールします。 インストールの順序は次のとおりです。 1. 一次ホストに遠隔ミラーソフトウェアをインストールします。 2. 二次ホストに遠隔ミラーソフトウェアをインストールします。 3. 一次ホストにポイントインタイム・コピーソフトウェアをインス トールします。
- -p コアソフトウェアおよびポイントインタイム・コピーソフトウェア をインストールします。
- -r コアソフトウェアおよび遠隔ミラーソフトウェアをインストールし ます。 インストールの順序は次のとおりです。 1. 一次ホストに遠隔ミラーソフトウェアをインストールします。 2. 二次ホストに遠隔ミラーソフトウェアをインストールします。

#### <span id="page-23-0"></span>▼ ソフトウェアをインストールする

<span id="page-23-1"></span>1. 一次ホストにシングルユーザーモードのスーパーユーザーでログインします。

2. システムに接続された CD-ROM ドライブに CD を挿入します。

3. ボリュームマネージャーのデーモン vold(1M) が起動されていない場合は、次のコマ ンドを実行して起動します。これによって、CD が /cdrom ディレクトリに自動的に マウントされます。

<span id="page-23-3"></span># **/etc/init.d/volmgt start**

ボリュームマネージャーのデーモンは一度だけ起動します。デーモンは、複数回起動 しないでください。

4. Sun StorEdge コアソフトウェアおよびポイントインタイム・コピーソフトウェア、 遠隔ミラーソフトウェアをインストールします。

たとえば、次のように入力します。

# **cd /cdrom/cdrom0** # **./install.sh -a**

次のシステムメッセージが表示されます。

System is ready for Sun StorEdge Availability Suite 3.2 installation.

コアソフトウェアパッケージのインストールが開始され、次のメッセージが表示され ます。

----------ENTER DATABASE CONFIGURATION LOCATION---------- Note: Please ensure this location meets all requirements specified in the Availability Suite 3.2 Installation Guide.

<span id="page-23-2"></span>Enter location:

5. 単一の構成情報の保存場所として raw デバイスを入力します。この場所は、インス トールするすべての Sun StorEdge ソフトウェアが使用します。

たとえば、/dev/did/rdsk/d0s7 のように指定します。

構成情報の場所の要件については、11 [ページの「構成情報の場所の選択」](#page-20-0)を参照し てください。たとえば、/dev/rdsk/c1t1d0s7 または /config が一般的な名前で す。構成情報の場所を入力すると、次のメッセージが表示されます。

NOTE: Adding entry to root crontab file. This entry will automatically back-up the Data Services Configuration Database daily at 1am to /etc/opt/SUNWesm/dscfg.bak.current

NOTE: Effective with the 3.2 version of Availability Suite: Read caching of data volumes is no longer supported, but read caching of bitmap volumes is supported.

ソフトウェアのインストールが終了すると、スクリプトによってインストールの完了 を示すメッセージが表示されます。

6. CD を取り出します。

```
# cd /
# eject cdrom
```
7. 16 [ページの「ビットマップパラメタファイルの編集」に](#page-25-0)記載されているソフトウェ アのインストール後の手順、および viii [ページの「関連マニュアル」](#page-7-1)に記載されてい る Sun StorEdge Availability Suite のインストールマニュアルの手順を実行します。

注 – 遠隔ミラーソフトウェアを使用する予定のすべてのマシンの名前および IP アド レスを、/etc/hosts ファイルに指定してください。また、/etc/hosts ファイル には、遠隔ミラーソフトウェアで使用する予定の論理ホストの名前および IP アドレ スも指定します。

遠隔ミラーソフトウェアをインストールして実行する各マシンで、このファイルを編 集してください。

8. このノードを停止して再起動します。

詳細は、10 [ページの「ノードの停止」](#page-19-0)および 18 [ページの「ノードの停止および再起](#page-27-0) [動」](#page-27-0)を参照してください。

- 9. ソフトウェアをインストールする次のクラスタノードにスーパーユーザーでログイン して、ここまでのインストール手順を繰り返します。
- 10. 広域ファイルシステムの詳細は、30 [ページの「広域ボリュームファイルシステムの](#page-39-1) [マウントおよび複製」を](#page-39-1)参照します。

# <span id="page-25-3"></span><span id="page-25-0"></span>ビットマップパラメタファイルの編集

遠隔ミラーおよびポイントインタイム・コピーソフトウェアが使用するビットマップ ボリュームは、ボリューム間の相違点を追跡し、ボリューム更新に関する情報を提供 します。ビットマップのサイズおよびその他の要件については、viii [ページの「関連](#page-7-1) [マニュアル」に](#page-7-1)記載されている Sun StorEdge ソフトウェアのマニュアルを参照して ください。

<span id="page-25-4"></span>Sun Cluster 環境では、ビットマップはボリューム上にのみ存在します。この場合の ビットマップボリュームは、対応する一次ホストまたは二次ホストのデータボリュー ムと同じディスクデバイスグループまたはクラスタリソースグループに含まれている 必要があります。

遠隔ミラーおよびポイントインタイム・コピーソフトウェアには、ビットマップボ リュームの書き込み方法および保存方法を定義する構成ファイルが 1 つずつありま す。

- 遠隔ミラー /usr/kernel/drv/rdc.conf
- ポイントインタイム・コピー /usr/kernel/drv/ii.conf

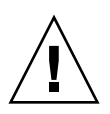

注意 – Sun StorEdge Availability Suite 3.2 の遠隔ミラーおよびポイントインタイ ム・コピーソフトウェアは、ビットマップファイルをサポートしません。ビットマッ プの保存には通常の raw デバイスを使用します。raw デバイスは、データを格納す るディスクとは異なるディスク上に置く必要があります。

### <span id="page-25-1"></span>ビットマップの操作モードの設定

<span id="page-25-2"></span>ディスクに保存されたビットマップは、/usr/kernel/drv/rdc.conf 内の rdc bitmap mode の設定によっては、システムで障害が発生しても保持されま す。ビットマップモードは、デフォルトでは 0 に設定されています。次の例に示すよ うに、ビットマップモードを1に設定します。

● rdc.conf ファイルを編集し、次のセクションを探します。ビットマップモードの値 を編集し、ファイルを保存してから閉じます。

```
# rdc bitmap mode
# - Sets the mode of the RDC bitmap operation, acceptable values are:
   0 - autodetect bitmap mode depending on the state of SDBC (default).
# 1 - force bitmap writes for every write operation, so an update resync
# can be performed after a crash or reboot.
# 2 - only write the bitmap on shutdown, so a full resync is
# required after a crash, but an update resync is required after
# a reboot.
#
rdc_bitmap_mode=1;
```
### <span id="page-26-0"></span>/usr/kernel/drv/ii.conf ファイル

<span id="page-26-2"></span>/usr/kernel/drv/ii.conf ファイルには、ポイントインタイム・コピービット マップの保存モードを設定するフィールドが 1 つあります。

■ ii bitmap - システムの停止中またはシステム障害が発生したときのビットマッ プボリュームの保存方法を変更する場合に修正します。Sun Cluster 環境では、 1 を設定します。

このフィールドに 1 が設定されていると、システム障害が発生してもディスク上の ビットマップは永続的に保持されます。

#### <span id="page-26-1"></span>▼ ii.conf ファイルを編集する

- 1. vi(1) などのテキストエディタを使用して、/usr/kernel/drv/ii.conf ファイル を開きます。
- 2. Sun Cluster 環境では、ビットマップモードに 1 を設定します。

たとえば、次のように設定します。

```
# bitmap volume storage strategy:
# 0 indicates kernel memory loaded from bitmap volume when shadow is resumed
    and saved to bitmap volume when shadow is suspended.
# 1 indicates permanent SDBC storage, bitmap volume is updated directly as
   bits are changed.
# 2 indicates that if FWC is present strategy 1 is used, otherwise strategy 0.
ii_bitmap=1;
```
3. ファイルを保存して、終了します。

4. 18 [ページの「ノードの停止および再起動」の](#page-27-0)説明に従って、サーバーを停止して再 起動します。

<span id="page-27-2"></span>ノードの停止および再起動

<span id="page-27-0"></span>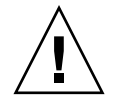

注意 – 停止および再起動のあとで、再起動するノードがパニック状態になることが あります。クラスタ内のノードのパニックは予測された反応で、クラスタソフトウェ アの「フェイルファースト機構」の一部です。この機構および CMM (Cluster Membership Monitor) については、『Sun Cluster 3.0 の概念』を参照してくださ い。

10 [ページの「インストール作業の概要」で](#page-19-1)説明している手順を実行したあとは、各 ノードを停止および再起動します。

注 – shutdown(1M) コマンドで、1 つのノードまたはマシンが停止します。 scshutdown(1M) コマンドで、クラスタ内のすべてのノードが停止します。1 つの ノードを停止するには、Sun Cluster のマニュアルの説明に従って、scswitch(1M) コマンドを使用します。

### <span id="page-27-1"></span>▼ ノードを停止および再起動する

● 次のように入力して、ノードを停止および再起動します。

# **scswitch -S -h** *nodelist* # **/etc/shutdown -y -g0 -i 6**

- -S ノードから、すべてのデバイスグループおよびリソースグループを 退避します。
- -h *node1*,*node2* このリソースグループのマスターになるクラスタノードを指定しま す。ノードを指定しない場合は、デフォルトでクラスタ内のすべて のノードが指定されます。

## <span id="page-28-5"></span><span id="page-28-0"></span>遠隔ミラーソフトウェアでサポートされ る構成

#### <span id="page-28-1"></span>ホスト名の追加

この手順によって、バージョン 3.2 ソフトウェアを実行する各マシンで、 /etc/hosts ファイル内のホスト名が読み取られ認識されるようになります。遠隔 ミラーソフトウェアを使用する予定のすべてのマシンの名前および IP アドレスを、 /etc/hosts ファイルに指定します。また、/etc/hosts ファイルには、遠隔ミ ラーソフトウェアで使用する予定の論理ホストの名前および IP アドレスも指定しま す。遠隔ミラーソフトウェアをインストールして実行する各マシンで、このファイル を編集してください。

#### <span id="page-28-2"></span>▼ /etc/hosts ファイルを編集する

● 遠隔ミラーソフトウェアを使用するすべてのマシンの名前および IP アドレスを /etc/hosts ファイルに追加します。

<span id="page-28-6"></span><span id="page-28-4"></span>遠隔ミラーソフトウェアをインストールして実行する各マシンで、このファイルを編 集してください。

#### <span id="page-28-3"></span>自動同期の使用

Sun Cluster で自動同期を使用する場合は、次の事項について考慮してください。

- クラスタのフェイルオーバーが発生したときに自動的に再同期が行われるように する場合は、自動同期機能をオンにします。この機能を使用可能にすると、更新 後、クラスタのフェイルオーバーによって、遠隔ミラーのボリュームセットが複 製モードに戻ります。
- クラスタの強制的なフェイルオーバーを手動で行う場合は、クラスタ内に存在し ない遠隔ホストも含めて、遠隔ミラーのすべての構成要素が完全に状態を認識で きるようにする必要があります。つまり、フェイルオーバーの直後には更新同期 を実行しないでください。scswitch コマンドの完了後は、30 秒以上待機してか ら更新同期を開始してください。30 秒待機することによって、Sun Cluster は論理 ホストのインタフェースの再構成を完了することができます。

#### <span id="page-29-2"></span><span id="page-29-1"></span><span id="page-29-0"></span>遠隔ミラーソフトウェアに関する規則

■ 遠隔ミラーボリュームセットの一次ボリュームとそのビップマップボリュームや ディスクキューボリューム (存在する場合)、または二次ボリュームとそのビット マップボリュームは、ノードごとに同じディスクデバイスグループに入れる必要 があります (遠隔ミラーボリュームセットには、一次ホストおよび二次ホストの情 報と、操作モードに関する情報も含まれます)。

たとえば、同じ遠隔ミラーボリュームセットの一次ボリュームと一次ビットマッ プボリュームを、それぞれ sndrdg、sndrdg2 という名前のディスクデバイスグ ループに入れることはできません。

- 遠隔ミラーソフトウェアを使用すると、クラスタのスイッチオーバーおよびフェ イルオーバーに複数のディスクデバイスグループを使用できます。ただし、クラ スタノードのボリュームセットの一次または二次ディスクデバイスの各構成要素 は、同じディスクデバイスグループ内に入れる必要があります。
- 遠隔ミラーソフトウェアには、ディスクデバイスグループおよび論理フェイル オーバーホストを含むリソースグループも必要です。このディスクデバイスグ ループを使用して、ディスクおよび論理フェイルオーバーホストを含む軽量のリ ソースグループを作成します。

遠隔ミラーソフトウェアでは、24 ページの「HAStorage または [HAStoragePlus](#page-33-0)  用に Sun Cluster [を構成する」](#page-33-0)の手順で説明しているように、SUNW.HAStorage または SUNW.HAStoragePlus リソースを論理ホストと同じリソースグループ内 に構成する必要があります。

指定するリソースグループ名は、ディスクデバイスグループ名に -stor-rg を付 けた形式にします。たとえば、グループ名が sndrdg の場合、リソースグループ 名は次のようになります。

sndrdg-stor-rg

■ クラスタ内での遠隔ミラーの複製はサポートされません。一次ホストがクラスタ 内のクラスタノード 1、二次ホストがクラスタノード 2 で、ボリュームセット内の 一次および二次、ビットマップの各ボリュームが、同じディスクデバイスグルー プに存在する場合がその一例です。

<span id="page-29-3"></span>通常、遠隔ミラー一次ホストは1つのクラスタ構成の一部ですが、複製される二 次ホストは異なるクラスタの一部である場合とそうでない場合があります。

遠隔ミラーソフトウェアは、次の 3 つの構成をサポートします。

- 21 [ページの「クラスタノードに構成される遠隔ミラー一次ホスト」](#page-30-0)
- 21 [ページの「クラスタノードに構成される遠隔ミラー二次ホスト」](#page-30-1)
- 22 [ページの「クラスタノードに構成される遠隔ミラー一次および二次ホスト」](#page-31-0)

### <span id="page-30-0"></span>クラスタノードに構成される遠隔ミラー一次ホス ト

この構成では、遠隔ミラー一次ホストは、scrgadm コマンドを使用して遠隔ミラー ディスクグループの遠隔ミラーリソースグループに作成した論理ホストになります。 コマンド例については、24 ページの「HAStorage または [HAStoragePlus](#page-33-0) 用に Sun Cluster [を構成する」を](#page-33-0)参照してください。

一次ホストの遠隔ミラー自動同期機能を構成すると、遠隔ミラーソフトウェアはス イッチオーバーまたはフェイルオーバーに続いて、影響を受けるすべての遠隔ミラー ボリュームセットに対して一次ホストから更新再同期を開始します (自動同期機能が ボリュームセットに対して使用可能になっている場合)。この操作は、リソースグ ループおよびネットワークのスイッチオーバー操作の終了後に行われます。 sndradm -a コマンドを使用して自動同期機能を設定する方法については、 sndradm のマニュアルページおよび『Sun StorEdge Availability Suite 3.2 遠隔ミ ラーソフトウェア管理および操作マニュアル』を参照してください。

### <span id="page-30-1"></span>クラスタノードに構成される遠隔ミラー二次ホス ト

この構成では、遠隔ミラー二次ホストは、scrgadm コマンドを使用して遠隔ミラー ディスクグループの遠隔ミラーリソースグループに作成した論理ホストになります。 コマンド例については、24 ページの「HAStorage または [HAStoragePlus](#page-33-0) 用に Sun Cluster [を構成する」を](#page-33-0)参照してください。

更新再同期などの操作は、一次ホストマシンから発生および発行されます。スイッチ オーバー (またはフェイルオーバー) 処理に続き、遠隔ミラーソフトウェアは影響を 受けるすべての遠隔ミラーボリュームセットに対して更新再同期を開始しようとしま す (自動同期機能がボリュームセットに対して使用可能になっている場合)。しかし、 遠隔ミラーボリュームセット内の遠隔ミラー二次ホストは、更新再同期を開始できま せん。

この操作は、リソースグループおよびネットワークのスイッチオーバー操作の終了後 に行われます。この場合、遠隔ミラー二次ホストのスイッチオーバーは、短いネット ワーク異常として遠隔ミラー一次ホストに示されます。

一次ホストに遠隔ミラーの自動同期機能を構成していると、システムが再起動したり リンク障害が発生したとき、sndrsyncd 同期デーモンがボリュームセットを再同期 化しようとします。sndradm -a コマンドを使用して自動同期機能を設定する方法 については、sndradm のマニュアルページおよび『Sun StorEdge Availability Suite 3.2 遠隔ミラーソフトウェア管理および操作マニュアル』を参照してください。

この機能が使用不可 (デフォルトの設定) で、ボリュームセットがロギングされてい るが複製されていない場合は、sndradm コマンドを使用して手動で更新を実行しま す。

### <span id="page-31-0"></span>クラスタノードに構成される遠隔ミラー一次およ び二次ホスト

クラスタ内の遠隔ミラーの複製はサポートされません。これは、一次ホストと二次ホ ストが同じクラスタ内に存在し、ボリュームセット内の一次ボリュームおよび二次ボ リューム、ビットマップボリュームが同じディスクデバイスグループに存在する場合 などです。

ただし、遠隔ミラー一次ホストおよび二次ホストが異なるクラスタに構成されている 場合は、操作に関して考慮すべき事項があります。詳細は、21 [ページの「クラスタ](#page-30-0) [ノードに構成される遠隔ミラー一次ホスト」お](#page-30-0)よび 21 [ページの「クラスタノードに](#page-30-1) [構成される遠隔ミラー二次ホスト」を](#page-30-1)参照してください。

## <span id="page-31-4"></span><span id="page-31-1"></span>ポイントインタイム・コピーソフトウェ アでサポートされる構成

### <span id="page-31-5"></span><span id="page-31-3"></span><span id="page-31-2"></span>ポイントインタイム・コピーソフトウェアに関す る規則

- ポイントインタイム・コピーボリュームセットの構成要素は、すべて同じディス クデバイスグループに存在する必要があります (ポイントインタイム・コピーボ リュームセットには、マスターボリュームおよびシャドウボリューム、ビット マップボリューム、オプションのオーバーフローボリュームが含まれます)。
- ポイントインタイム・コピーソフトウェアを使用すると、クラスタのスイッチ オーバーおよびフェイルオーバーに複数のディスクデバイスグループを使用でき ます。ただし、ボリュームセットの各構成要素は、同じディスクデバイスグルー プに入れる必要があります。

たとえば、同じボリュームセットのマスターボリュームとシャドウボリューム を、それぞれ ii-group、ii-group2 という名前のディスクデバイスグループに 入れることはできません。

■ ポイントインタイムのマスターボリュームへのコピーまたは更新操作中に Solaris オペレーティング環境のシステム障害または Sun Cluster のフェイルオーバーが発 生した場合、特にシャドウボリュームからマスターボリュームへのデータのコ ピー (iiadm -c m) または更新 (iiadm -u m) 中に障害が発生した場合に、マス ターボリュームが整合性のない状態になることがあります。これは、コピーまた は更新処理が完了していないためです。この状態を回避する方法については、 39 [ページの「ポイントインタイム・コピーボリュームデータの保持」](#page-48-1)を参照して ください。

# <span id="page-32-4"></span><span id="page-32-0"></span>ディスクデバイスグループおよび Sun StorEdge Availability Suite ソフトウェア

Solstice DiskSuite (SDS) および VERITAS Volume Manager (VxVM) は、ディスクデ バイスをまとめて、クラスタノードをマスターとするグループを作成できます。その あと、これらのディスクデバイスグループを、23 ページの「[Sun Cluster](#page-32-1) 環境の構 [成」](#page-32-1)で説明するように、ほかのクラスタノードに処理を継続するように構成できま す。

SDS および VxVM のデバイスパスは、ディスクデバイスグループを含みます。Sun Cluster 環境で動作している場合は、23 ページの「Sun Cluster [環境の構成」で](#page-32-1)説明 するように、Sun StorEdge Availability Suite コマンドの sndradm および iiadm は、自動的にディスクデバイスグループを検出して使用します。

また、sndradm コマンドおよび iiadm コマンドを使用して、特定のディスクデバイ スグループを選択したり、ローカルノードのみのエントリとして構成されたボリュー ムセットを操作できます。詳細は、29 ページの「[Sun StorEdge Availability Suite](#page-38-2) の iiadm コマンドおよび sndradm [コマンドの使用」](#page-38-2)を参照してください。

## <span id="page-32-3"></span><span id="page-32-1"></span>Sun Cluster 環境の構成

注 – Sun StorEdge Availability Suite ソフトウェアは、2 ノードの Sun Cluster 3.0 Update 3 または Sun Cluster 3.1 初期リリース環境でのみサポートされています。

この節では、Sun Cluster ソフトウェアを遠隔ミラーソフトウェアおよびポイントイ ンタイム・コピーソフトウェアとともに使用するための構成方法について説明しま す。Sun Cluster データサービスの構成と管理の詳細は、『Sun Cluster 3.0 データ サービスのインストールと構成』を参照してください。コマンドの詳細は、 scrgadm(1M) および scswitch(1M) のマニュアルページを参照してください。

<span id="page-32-2"></span>構成手順の概要は次のとおりです。

#### 表 2-3

1. クラスタ内の任意のノードにログインします。

2. ボリュームマネージャーを使用して、ディスクデバイスグループを構成します。

3. SUNW.HAStorage または SUNW.HAStoragePlus リソースタイプを登録します。

表 2-3 (続き)

4. リソースグループを作成します。

5. ディスクデバイスグループに SUNW.HAStorage または SUNW.HAStoragePlus を追 加します。

6. (遠隔ミラーのみ) リソースグループに論理フェイルオーバーホストを追加します。

7. リソースグループを使用可能にして、オンラインにします。

詳細は、24 ページの「HAStorage または [HAStoragePlus](#page-33-0) 用に Sun Cluster を構成す [る」](#page-33-0)を参照してください。

<span id="page-33-1"></span>選択した手順を完了すると、リソースグループが構成され、使用可能になります。

### ▼ HAStorage または HAStoragePlus 用に Sun Cluster を構成する

<span id="page-33-0"></span>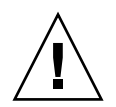

注意 – この手順で指定された命名規則および構成規則に従ってください。この命名 規則や構成規則に従わずに作成した構成はサポートされません。また、クラスタのハ ングアップやパニックが発生する可能性があります。デバイスグループの命名規則で は、-stor-rg を接尾辞として使用します。

- <span id="page-33-2"></span>1. クラスタ内の任意のノードに、スーパーユーザーでログインします。
- 2. ボリュームマネージャーソフトウェアを使用して、ディスクデバイスグループを構成 します。

詳細は、ご使用のボリュームマネージャーソフトウェアに付属のマニュアルを参照し てください。また、新しいディスクデバイスグループを構成する前に、現在構成され ているグループを確認します。たとえば、metaset(1M) または vxdg、vxprint コ マンドを使用します。これは、使用するボリュームマネージャーソフトウェアによっ て異なります。

3. SUNW.HAStorage または SUNW.HAStoragePlus をリソースタイプとして登録しま す。

# **scrgadm -a -t SUNW.HAStorage**

# **scrgadm -a -t SUNW.HAStoragePlus**

4. *devicegroup* のリソースグループを作成します。

# **scrgadm -a -g** *devicegroup***-stor-rg -h** *node1,node2*

ノードが指定されます。

*devicegroup* 必要なディスクデバイスグループ名を指定します。 -h *node1*,*node2* このリソースグループのマスターになるクラスタノードを指定しま す。ノードを指定しない場合は、デフォルトでクラスタ内のすべての

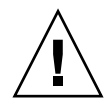

注意 – この軽量リソースグループには、HAStorage および HAStoragePlus 以外のリ ソースや論理ホストを追加しないでください。この規則に従わないと、Sun StorEdge Availability Suite ソフトウェアのフェイルオーバーまたはスイッチオーバーが正常に 行われないことがあります。

5. SUNW.HAStorage リソースの場合は、次のコマンドを使用して、リソースグループ にリソースを追加します。

# **scrgadm -a -j** *devicegroup***-stor -g** *devicegroup***-stor-rg** \ **-t SUNW.HAStorage** \ **-x ServicePaths=***devicegroup* **-x AffinityOn=True**

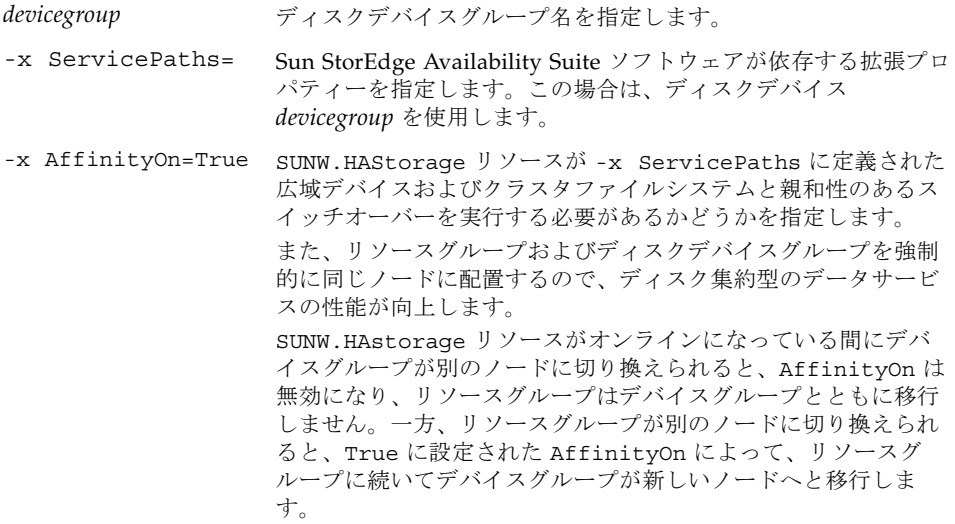

SUNW.HAStoragePlus リソースの場合は、次のコマンドを使用して、リソースグ ループにリソースを追加します。

```
# scrgadm -a -j devicegroup-stor -g devicegroup-stor-rg \
-t SUNW.HAStoragePlus \
-x GlobalDevicePaths=devicegroup -x AffinityOn=True
```
-x GlobalDevicePaths= Sun StorEdge Availability Suite ソフトウェアが依存する拡 張プロパティーを指定します。この場合は、ディスクデバイ ス *devicegroup* を使用します。

-x AffinityOn=True SUNW.HAStoragePlus リソースが -x GlobalDevicePaths に定義された広域デバイスおよ びクラスタファイルシステムと親和性のあるスイッチオー バーを実行する必要があるかどうかを指定します。 また、リソースグループおよびディスクデバイスグループを 強制的に同じノードに配置するので、ディスク集約型のデー タサービスの性能が向上します。 SUNW.HAstoragePlus リソースがオンラインになっている 間にデバイスグループが別のノードに切り換えられると、 AffinityOn は無効になり、リソースグループはデバイス グループとともに移行しません。一方、リソースグループが 別のノードに切り換えられると、True に設定された AffinityOn によって、リソースグループに続いてデバイ スグループが新しいノードへと移行します。

6. リソースグループに論理ホスト名のリソースを追加します。

注 – この手順は、遠隔ミラーボリュームでのみ実行します。ポイントインタイム・ コピーボリュームでは、この手順は必要ありません。

# **scrgadm -a -L [-j** *lhost***-stor] -g** *devicegroup***-stor-rg** \ **-l** *lhost1,lhost2,...lhostN*

**-n nafo0@***node***,nafo0@***node*

-j *lhost*-stor オプションのリソース *lhost***-stor** を指定します。このオ プションおよびリソースを指定しない場合のデフォルトの 名前は、-l オプションで指定された最初の論理ホスト名 になります。 -l *lhost1,lhost2,...lhostN* UNIX ホスト名 (論理ホスト名) のリストを、コンマで区 切って指定します。このリストによって、クライアントが リソースグループ内で Sun StorEdge Availability Suite ソ フトウェアと通信します。 -n nafo0@*node*,nafo0@*node* 各ノードの NAFO (Network Adapter Failover) グループ

> *node* にはノード名または ID を指定します。ノード ID を 表示するには、scconf -p コマンドを使用します。

のリストを、コンマで区切って指定します。

7. リソースグループ内のリソースを使用可能にして、リソースグループを管理し、オン ラインにします。

# **scswitch -Z -g** *devicegroup***-stor-rg**

8. リソースがオンラインになっていることを確認します。

a. 任意のクラスタノードで次のコマンドを実行します。

# **scstat -g**

- b. リソースグループの状態フィールドを探して、リソースグループがノードリスト に指定したノード上でオンラインになっていることを確認します。
- 9. HAStoragePlus リソースの場合は、リソースグループがノード間でフェイルオーバー 可能であることを確認します。

# **scswitch -z -g <***dg***>-stor-rg -h <***fail-to node***>** (指定したノードへリソース グループをフェイルオーバー)

または

# **scswitch -S -h <***fail-from node***>** (指定したノードからすべてのリソースをフェ イルオーバー)

### <span id="page-37-0"></span>ボリュームセットでの HAStoragePlus リソースタ イプの構成

次の例では、ローカルにマウントされた Sun Cluster の広域デバイスパーティション にリソースグループを構成する方法を示しています。

個々のボリュームセットをクラスタ内の別のノードにフェイルオーバーするだけでな く、リソースグループもフェイルオーバーするように HAStoragePlus リソースを構 成することができます。ボリュームセットにリソースタイプを構成する場合は、次の 事項を考慮してください。

- Sun StorEdge Availability Suite ソフトウェアに新しいボリュームセットを追加す る場合は、構成されたリソースグループを使用不可にしてからオフラインにする 必要があります。
- ボリュームセットには、各ボリュームを指定する必要があります。次のコマンド 例では、HAStoragePlus リソースを使用して既存のリソースグループにボリュー ムセットを定義する方法を示しています。

# **scrgadm -a -j iidg-rs -g iidg -t SUNW.HAStoragePlus \ -x GlobalDevicePaths=/dev/vx/rdsk/iidg/ii01,/dev/vx/rdsk/ii02, \ /dev/vx/rdsk/iidg/ii11,/dev/vx/rdsk/iidg/ii12,/dev/vx/rdsk/iidg/iibitmap1, \ /dev/vx/rdsk/iidg/iibitmap2**

オプションの意味は、次のとおりです。

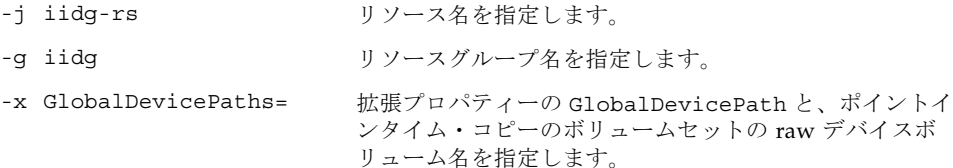

## <span id="page-38-2"></span><span id="page-38-1"></span><span id="page-38-0"></span>Sun StorEdge Availability Suite の iiadm コマンドおよび sndradm コ マンドの使用

この章では、Sun Cluster 環境での Sun StorEdge Availability Suite のコマンド、 iiadm および sndradm の使用方法について説明します。iiadm および sndradm の コマンド構文およびオプションの詳細は、viii [ページの「関連マニュアル」](#page-7-1)に記載さ れている Sun StorEdge Availability Suite の管理および操作マニュアルを参照してく ださい。

<span id="page-38-5"></span><span id="page-38-4"></span>Sun StorEdge Availability Suite ソフトウェアは、広域デバイスまたはローカルデバ イスのボリュームを使用できます。

- <span id="page-38-3"></span>■ 「広域デバイス」は、どのクラスタノードからもアクセス可能な、Sun StorEdge Availability Suite またはその他のボリュームです。広域デバイスは、Sun Cluster フレームワークの制御下でフェイルオーバーおよびスイッチバックを行います。
- 「ローカルデバイス」は、個々のノード(ホストマシン) でのみ使用する Sun StorEdge Availability Suite ソフトウェアのボリュームで、ディスクまたはリソー スグループには定義されず、クラスタファイルシステム内では管理されません。 ローカルデバイスは、フェイルオーバーおよびスイッチバックを行いません。

この章では、次の項目について説明します。

- 30 [ページの「広域ボリュームファイルシステムのマウントおよび複製」](#page-39-0)
- 31 [ページの「広域デバイスのコマンド構文」](#page-40-0)
- 33 [ページの「ローカルデバイスのコマンド構文」](#page-42-0)
- 37 [ページの「すべてのクラスタボリュームセットの入出力グループへの割り当](#page-46-0) [て」](#page-46-0)
- 39 [ページの「ポイントインタイム・コピーボリュームデータの保持」](#page-48-0)

## <span id="page-39-1"></span><span id="page-39-0"></span>広域ボリュームファイルシステムのマウ ントおよび複製

ボリュームにファイルシステムがあり、Sun StorEdge Availability Suite ソフトウェ アを使用してファイルシステムを複製する場合は、関連する広域ファイルシステムを すべてのクラスタノードに作成およびマウントする必要があります。これらの手順に よって、ボリュームセットをコピーまたは更新したときに、すべてのノードおよびホ ストがファイルシステムを使用できるようになります。

注 – 広域ファイルシステムの作成とマウントを含むクラスタファイルシステムの管 理については、Sun Cluster のマニュアルを参照してください。また、mount(1M) お よび mount ufs(1M) コマンドも参照してください。

次に例を示します。

1. 適切なディスクセットメタデバイスまたはディスクグループボリュームにファイルシ ステムを作成します。

# **newfs** *raw-disk-device*

たとえば、VERITAS Volume Manager を使用する場合は、*raw-disk-device* に /dev/vx/rdsk/sndrdg/vol01 を指定します。

2. 各ノードに、ファイルシステムのマウント先ディレクトリを作成します。

# **mkdir -p /global**/*device-group*/*mount-point*

- device-group には、デバイスを含むデバイスグループの名前に対応するディレクト リの名前を指定します。
- *mount-point* には、ファイルシステムをマウントするディレクトリの名前を指定し ます。
- 3. 各ノードで、/etc/vfstab ファイルにマウント先のエントリを追加し、global マ ウントオプションを使用します。
- 4. クラスタノードで、sccheck(1M) を使用してマウント先およびその他のエントリを 確認します。

5. クラスタ内の任意のノードから、ファイルシステムをマウントします。

# **mount /global**/*device-group*/*mount-point*

6. mount コマンドをオプションを付けずに実行して、ファイルシステムがマウントさ れたことを確認します。

## <span id="page-40-0"></span>広域デバイスのコマンド構文

注 – 遠隔ミラーまたはポイントインタイム・コピーのボリュームセットを最初に使 用可能にするとき、任意で iiadm または sndradm コマンドに -C *tag* クラスタオプ ションを付けて、広域デバイスディスクグループを指定できます。ただし、この節で 示すように、-C *tag* クラスタオプションは必須ではありません。31 [ページの「](#page-40-1)C tag および -C tag [オプション」](#page-40-1)も参照してください。

Sun StorEdge Availability Suite ソフトウェアは、最初にボリュームセットを使用可 能にするときに、自動的にボリュームパスからディスクデバイスグループ名を取り出 します。遠隔ミラーおよびポイントインタイム・コピーソフトウェアは、この最初の 使用可能化操作の間に、各ボリュームセットの構成エントリを作成します。エントリ には、クラスタ内で使用するディスクデバイスグループ名が含まれます。

<span id="page-40-2"></span>遠隔ミラーソフトウェアは、この名前を C *tag* の形式で表示します。*tag* がディスク デバイスグループ名です。ポイントインタイム・コピーは、Cluster tag: *tag* の 形式で表示します。

#### <span id="page-40-1"></span>C *tag* および -C *tag* オプション

31 [ページの「広域デバイスのコマンド構文」で](#page-40-0)説明したように、C *tag* はボリューム セットの構成情報の一部として表示されます。

通常、Sun StorEdge Availability Suite ソフトウェアはボリュームパスからディスク デバイスグループ名を取り出すので、-C *tag* オプションは必須ではありません。

ボリュームパスでディスクデバイスグループ名が示されていない場合には、-C *tag* オ プションおよび C *tag* ボリュームセットオプションを付けて iiadm および sndradm コマンドを実行することで、*tag* に指定した名前のディスクデバイスグループのボ リュームセットを使用可能にします。このコマンドは、使用している構成のほかのボ リュームセットには実行されません。-C *tag* を指定すると、*tag* ディスクデバイスグ ループに含まれないボリュームセットは、指定した操作の対象になりません。

たとえば、次のコマンドを実行すると、iigrp2 ディスクデバイスグループに含まれ るポイントインタイム・コピーボリュームセットは、すべてのコピーまたは更新操作 が完了するまで待機してから、ほかのポイントインタイム・コピーコマンドの発行を 受け付けます。

# **iiadm -w /dev/vx/rdsk/iigrp2/nfsvol-shadow -C iigrp2**

#### 遠隔ミラーの例

host1 を論理フェイルオーバーホスト名として、遠隔ミラーボリュームセットを使 用可能にします。

<span id="page-41-0"></span># **sndradm -e host1 /dev/vx/rdsk/sndrdg/datavol /dev/vx/rdsk/sndrdg/datavolbm1 \ host2 /dev/rdsk/c1t3d0s0 /dev/rdsk/c1t2d0s4 ip sync**

> 実行後、sndradm -i コマンドを使用して対応する構成情報を表示すると、次のよ うになります。

# **sndradm -i**

host1 /dev/vx/rdsk/sndrdg/datavol /dev/vx/rdsk/sndrdg/datavolbm1 \ host2 /dev/rdsk/c1t3d0s0 /dev/rdsk/c1t2d0s4 ip sync \ C sndrdg

エントリの C の部分に、ディスクデバイスグループ名 sndrdg が表示されます。

### <span id="page-41-1"></span>ポイントインタイム・コピーの例

クラスタノード (論理フェイルオーバーホスト) でポイントインタイム・コピーボ リュームセットを使用可能にします。

# **iiadm -e ind /dev/vx/rdsk/iidg/c1t3d0s0 /dev/vx/rdsk/iidg/c1t3d0s4 \ /dev/vx/rdsk/iidg/c1t2d0s5**

実行後、iiadm -i コマンドを使用して対応する構成情報を表示すると、次のように なります。

```
# iiadm -i
```

```
/dev/vx/rdsk/iidg/c1t3s0d0: (master volume)
/dev/vx/rdsk/iidg/c1t3d0s4: (shadow volume)
/dev/vx/rdsk/iidg/c1t2d0s5: (bitmap volume)
Cluster tag: iidg
Independent copy
Volume size: 208278
Percent of bitmap set: 0
```
Cluster tag エントリに、取り出されたディスクデバイスグループ名 iidg が表示 されます。

## <span id="page-42-2"></span><span id="page-42-0"></span>ローカルデバイスのコマンド構文

注 – local という名前のローカルディスクデバイスグループを使用可能にすると、 クラスタディスクデバイスグループを local という名前では構成できなくなりま す。

■ ポイントインタイム・コピーボリュームセットを使用可能にするときは、 -C local オプションを使用して、ボリュームセットのディスクデバイスグループ 名に local を指定します。

<span id="page-42-1"></span>iiadm -C local -e {dep |ind} *master shadow bitmap*

■ 遠隔ミラーボリュームセットを使用可能にするときは、*vol-set* ボリュームセット 定義の一部として、C local オプションを使用します。 sndradm -e *vol-set*

*vol-set* は、次のように指定します。

*phost pdev pbitmap shost sdev sbitmap* ip {sync | async} [g *io-groupname*][C local]

local ディスクデバイスグループは、個々のクラスタノードでのみ使用し、クラス タディスクまたはリソースグループ内には定義されません。ローカルデバイスは、 フェイルオーバーおよびスイッチバックを行いません。ローカルデバイスの初期構成 は、クラスタ化されていない環境で Sun StorEdge Availability Suite ソフトウェアを 使用する場合に類似しています。

local ディスクデバイスグループでボリュームセットを使用可能にすると、その構 成エントリにはホストマシン名が含まれます。

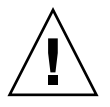

注意 – ローカルの遠隔ミラーボリュームセットで使用されるボリュームおよびビッ トマップを、共用ディスクデバイスグループまたはメタセットに入れることはできま せん。

### ポイントインタイム・コピーの例

local をディスクデバイスグループとして、ポイントインタイム・コピーボリュー ムセットを使用可能にします。

<span id="page-43-0"></span># **iiadm -C local -e ind /dev/rdsk/c1t90d0s5 /dev/rdsk/c1t90d0s6 \ /dev/rdsk/c1t90d0s7**

> 実行後、iiadm -i コマンドを使用して対応する構成情報を表示すると、次のように なります。

# **iiadm -i**

```
/dev/rdsk/iidg/c1t90d0s5: (master volume)
/dev/rdsk/iidg/c1t90d0s6: (shadow volume)
/dev/rdsk/iidg/c1t90d0s7: (bitmap volume)
Cluster tag: localhost (local)
Independent copy
Volume size: 208278
Percent of bitmap set: 0
```
*localhost* には、hostname(1) コマンドで返されるものと同じローカルホスト名が表 示されます。

dscfg -l コマンドを使用して対応する構成情報を表示すると、次のようになりま す。

#### # **dscfg -l | grep /dev/rdsk/c1t3d0s0**

ii: /dev/rdsk/c1t90d0s5 /dev/rdsk/c1t90d0s6 /dev/rdsk/c1t90d0s7 I - l.*localhost* - -

### <span id="page-44-0"></span>コマンドを実行するホスト

Sun StorEdge Availability Suite ソフトウェアでは、iiadm または sndradm コマン ドは、そのコマンドを適用するディスクデバイスグループの現在の一次ホストである ノードから実行する必要があります。

クラスタ化環境では、24 ページの「HAStorage または [HAStoragePlus](#page-33-1) 用に Sun Cluster [を構成する」](#page-33-1) [の手順](#page-33-2) 2 で指定した、ディスクデバイスグループのマスターに なるノードからコマンドを実行できます。

遠隔ミラーソフトウェアをはじめて使用可能にするときは、一次ホストおよび二次ホ ストから sndradm の使用可能化コマンドを実行します。詳細は、表 [3-1](#page-44-1) を参照して ください。

<span id="page-44-1"></span>

| 作業                               | コマンドを発行するホスト  | 説明                                                                              |
|----------------------------------|---------------|---------------------------------------------------------------------------------|
| 新しいビットマップの<br>ボリュームセットへの<br>割り当て | 一次ホストおよび二次ホスト | このコマンドは、まず、新し<br>いビットマップが存在し割り<br>当てられているホストで実行<br>します。そのあと、もう一方<br>のホストで実行します。 |
| 遠隔ミラーソフトウェアの<br>使用不可への切り替え       | 一次ホストまたは二次ホスト | 一方のホストを使用可能にし<br>た状態で、もう一方のホスト<br>を使用不可にして、再び使用<br>可能にできます。                     |
|                                  |               | ボリュームセットを削除する<br>場合は、両方のホストからこ<br>の操作を実行します。                                    |
| 遠隔ミラーソフトウェアの<br>使用可能への切り替え       | 一次ホストおよび二次ホスト | はじめて遠隔ミラーソフト<br>ウェアを使用可能にするとき<br>は、両方のホストからこのコ<br>マンドを発行します。                    |
| 順方向または逆方向の<br>完全同期 (コピー)         | 一次ホスト         | 両方のホストが使用可能であ<br>ることを確認してください。                                                  |
| 順方向または逆方向の<br>同期 (更新)            | 一次ホスト         | 両方のホストが使用可能であ<br>ることを確認してください。                                                  |

表 3-1 遠隔ミラーコマンドを発行するホスト

| 作業          | コマンドを発行するホスト  | 説明                                    |
|-------------|---------------|---------------------------------------|
| 記録          | 一次ホスト         | 同期処理の進行中は、一次ホ<br>ストでのみ実行します。          |
|             |               | 一次ホストに障害が発生した<br>場合は、二次ホストで実行し<br>ます。 |
|             | 一次ホストまたは二次ホスト | 同期処理が進行中でなけれ<br>ば、いずれかのホストで実行<br>します。 |
| 自動同期状熊の切り替え | 一次ホスト         |                                       |
| 入出力グループの更新  | 一次ホストおよび二次ホスト |                                       |

表 3-1 遠隔ミラーコマンドを発行するホスト (続き)

## <span id="page-46-0"></span>すべてのクラスタボリュームセットの入 出力グループへの割り当て

注 – ボリュームセットを入出力グループに入れても、ディスクデバイスグループお よびリソースグループに構成されているすべてのボリュームセットのクラスタ操作に は影響しません。

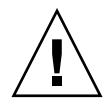

注意 – 複数の二次ボリュームまたはホストから、一次ボリュームへの逆方向の同期 を同時に行わないでください。1 つの一次ボリュームを共有する 1 対多のボリューム セットを、1 つの入出力グループにグループ化できます。これによって、各ボリュー ムセットに別々のコマンドを実行する代わりに、すべてのボリュームセットを同時に 順方向へ同期化することができます。

ただし、ボリュームセットを逆方向に同期化する場合は、この方法を使用できませ ん。この場合は、各ボリュームセットに対して別々にコマンドを実行し、特定の二次 ボリュームを使用して一次ボリュームを逆方向に更新してください。

<span id="page-46-1"></span>遠隔ミラーおよびポイントインタイム・コピーソフトウェアによって、ボリューム セットを入出力グループに割り当てることができます。各ボリュームセットに 1 つの コマンドを実行する代わりに、次のように操作できます。

- <span id="page-46-2"></span>■ 特定のボリュームセットを入出力グループに割り当てる
- この入出力グループを指定して1つのコマンドを実行する
- 操作はこれらのボリュームセットに対してのみ行われる

-C *tag* および C *tag* オプションと同様に、入出力グループ名を指定すると、それ以外 のすべての使用可能なボリュームセットは、指定した操作の対象にはなりません。

クラスタ化された環境では、各ボリュームセットを使用可能にするときに、特定の ディスクデバイスグループに含まれる一部またはすべてのボリュームセットを、入出 力グループに割り当てることができます。

1. 3 つのポイントインタイム・コピーボリュームセットを使用可能にして、cluster1 という名前の入出力グループに割り当てます。

```
# iiadm -g cluster1 -e ind /dev/rdsk/iigrp2/c1t3d0s0 \
/dev/rdsk/iigrp2/c1t3d0s4 /dev/rdsk/iigrp2/c1t2d0s5
# iiadm -g cluster1 -e dep /dev/rdsk/iigrp2/c1t4d0s0 \
/dev/rdsk/iigrp2/c1t4d0s4 /dev/rdsk/iigrp2/c1t3d0s5
# iiadm -g cluster1 -e ind /dev/rdsk/iigrp2/c1t5d0s0 \
/dev/rdsk/iigrp2/c1t5d0s4 /dev/rdsk/iigrp2/c1t4d0s5
```
2. ディスクの書き込み操作が完了するまで待ってから、別のコマンドを実行します。

```
# iiadm -g cluster1 -w
```
- 3. アプリケーションがマスターボリュームに書き込めるようにします。
- 4. シャドウボリュームを更新します。

# **iiadm -g cluster1 -u s**

## <span id="page-48-1"></span><span id="page-48-0"></span>ポイントインタイム・コピーボリューム データの保持

ポイントインタイムのマスターボリュームへのコピーまたは更新操作中に Solaris オ ペレーティング環境のシステム障害または Sun Cluster のフェイルオーバーが発生し た場合、特にシャドウボリュームからマスターボリュームへのデータのコピー (iiadm -c m) または更新 (iiadm -u m) 中に障害が発生した場合に、マスターボ リュームが整合性のない状態になることがあります。これは、コピーまたは更新処理 が完了していないためです。

<span id="page-48-2"></span>コピーまたは更新操作中のシステムフェイルオーバーによってデータの一貫性がなく なる危険性を回避または低減するには、シャドウボリュームをマスターボリュームに コピーまたは更新する前に、次の作業を行います。

1. iiadm -e ind コマンドを実行して、マスターボリュームの 2 つ目の独立シャド ウボリュームを作成します。

この操作によって、マスターボリュームデータが完全にシャドウボリュームにコ ピーされます。

2. iiadm -e ind コマンドを実行したあとで、この 2 つ目のシャドウボリュームに 対するすべてのコピーまたは更新操作の完了を待つように、待機コマンド (iiadm -w *shadowvol*) を実行します。

この作業の終了後は、元のシャドウボリュームからマスターボリュームへのコピーま たは更新操作を実行できます。操作中にシステム障害またはフェイルオーバーが発生 しても、少なくとも元のマスターボリュームデータの完全なコピーが存在します。操 作が完了したら、2 つ目のシャドウボリュームは、ポイントインタイム・コピーの制 御下に残すことも、記憶域プールに戻すこともできます。

Sun Cluster 3.0/3.1 および Sun StorEdge Availability Suite 3.2 ソフトウェア統合マニュアル • 2003 年 12 月

## 索引

#### 記号

/etc/hosts, [19](#page-28-4) /usr/kernel/drv/rdc.conf, [16](#page-25-2)

#### C

-C local[, 33](#page-42-1)

I ii.conf ファイル[, 17](#page-26-2)

#### S

```
Sun StorEdge ソフトウェア
   iiadm \exists \forall \forall \forall, 5
   sndradm \exists \forall \forall \forall 5
   インストール, 9, 13
   構成, 9
     場所, 11
   ノードの再起動, 18
   ビットマップボリューム, 16
SUNWnvm, 4
```
#### い

インストール 遠隔ミラーソフトウェア[, 14](#page-23-1)

#### え

遠隔ミラーソフトウェア sndradm  $\exists \forall \forall$   $\forall$   $i$ [, 4,](#page-13-2) [29](#page-38-3) 構成規則[, 20](#page-29-2) サポートされる構成[, 19](#page-28-5) 入出力グループ[, 37](#page-46-1)

#### こ

広域デバイス[, 5](#page-14-3) コマンド構文[, 31](#page-40-2) 高可用性アプリケーション 「データサービス」を参照[, 2](#page-11-1) 構成 遠隔ミラーソフトウェアでのサポート[, 19](#page-28-5) 手順[, 23](#page-32-2) 場所[, 11](#page-20-2) ポイントインタイム・コピーソフトウェアでの サポート[, 22](#page-31-4) 構成、Sun StorEdge ソフトウェア[, 9,](#page-18-2) [23](#page-32-3) 構成情報の場所 指定[, 14](#page-23-2) 必要なディスク容量[, 12](#page-21-1) 要件[, 12](#page-21-1) 構文 iiadm および sndradm コマンド[, 29](#page-38-4) 広域デバイスコマンド[, 29](#page-38-4) ローカルデバイスコマンド[, 33](#page-42-2) コマンド

iiadm および sndradm[, 29](#page-38-5)

#### さ

再起動 ノードの停止および再起動[, 18](#page-27-2) サポートされる構成[, 20,](#page-29-3) [22](#page-31-4)

#### そ

ソフトウェア インストール[, 14](#page-23-3)

#### て

ディスクデバイスグループ[, 23](#page-32-4) データサービス 定義[, 2](#page-11-1)

#### に

入出力グループ クラスタボリュームセットのグループ化[, 37](#page-46-1)

#### の

ノードの停止および再起動[, 18](#page-27-2)

#### てん

ビットマップボリューム ii.conf ファイル[, 17](#page-26-2) パラメタファイル[, 16](#page-25-3)

#### ふ

ファイル /etc/hosts, [19](#page-28-6) /usr/kernel/drv/rdc.conf, [16](#page-25-2)

#### ほ

ポイントインタイム・コピーソフトウェア ii.conf ファイル[, 17](#page-26-2) iiadm  $\exists \forall \forall$   $\forall$   $\forall$   $\in$  4, [29](#page-38-4) 構成規則[, 22](#page-31-5) サポートされる構成[, 22](#page-31-4) システムフェイルオーバーのデータ[, 39](#page-48-2) 入出力グループ[, 37](#page-46-1) ボリュームセット 入出力グループ[, 37](#page-46-2) ボリュームセットのグループ化[, 37](#page-46-1)

#### よ

要件 ビットマップボリューム[, 16](#page-25-4)

#### ろ

ローカルデバイス[, 5](#page-14-2) コマンド構文[, 33](#page-42-1)